小伙伴们在日常下载视频的过程中,基本都能接触到多类型的视频格式,这些不同的视频格 式,带给我们不同的视频观感,mts就是其中的一种,这是一种高清视频播放格式,有时候小 伙伴们会需要将mts转换成MP4来使用,这样可以省去下载插件的麻烦,并且转换成mp4这种 方式也可以用在其他兼容性不好的视频格式身上,能快速的解决播放器不能解码的问题。

相信很多小伙伴都需要类似的格式转换方法吧。不管是常见的还是不常见的视频格式,在特 定的场景下转换成MP4格式都有很特别的意义。那么想要顺利的将mts转化成MP4就需要转换 工具,但是很多人每次要转换格式的时候都需要先去搜索转换方法和工具,这样比较麻烦,那 么哪种转换工具好用呢?今天给小伙伴们分享一个好用的视频格式转换方法,有需要的快来看 看吧。

**在电脑上下载软件工具:优速视频处理大师**

**工具下载地址**:https://download.yososoft.com/YSVideos/YSVideos\_TTY.exe

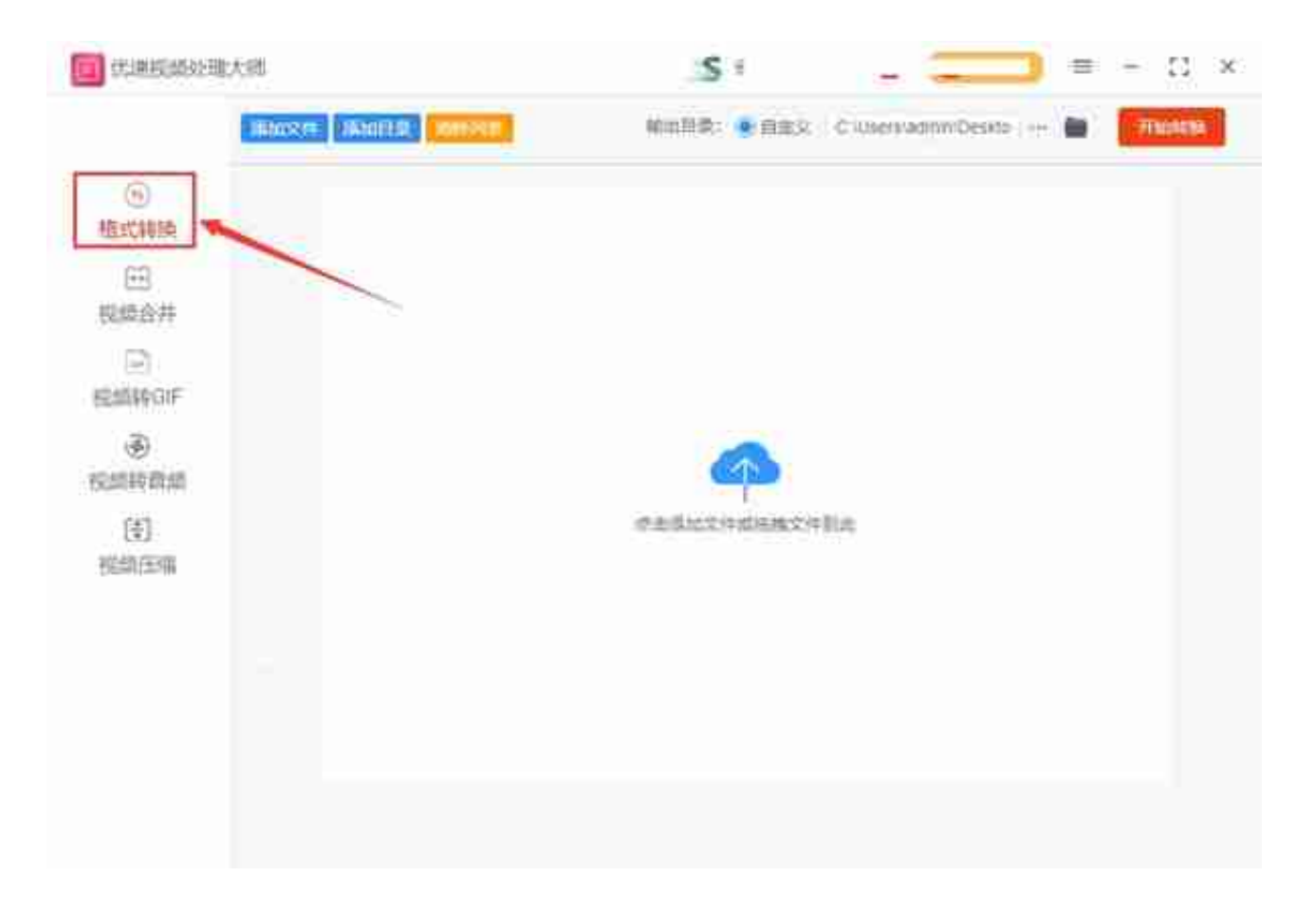

第二步:点击【添加文件】按钮,将要转换的mts格式视频文件添加到软件中。软件支持批量 添加文件进行批量转换。

## **智行理财网** mts播放器(mts播放器 苹果)

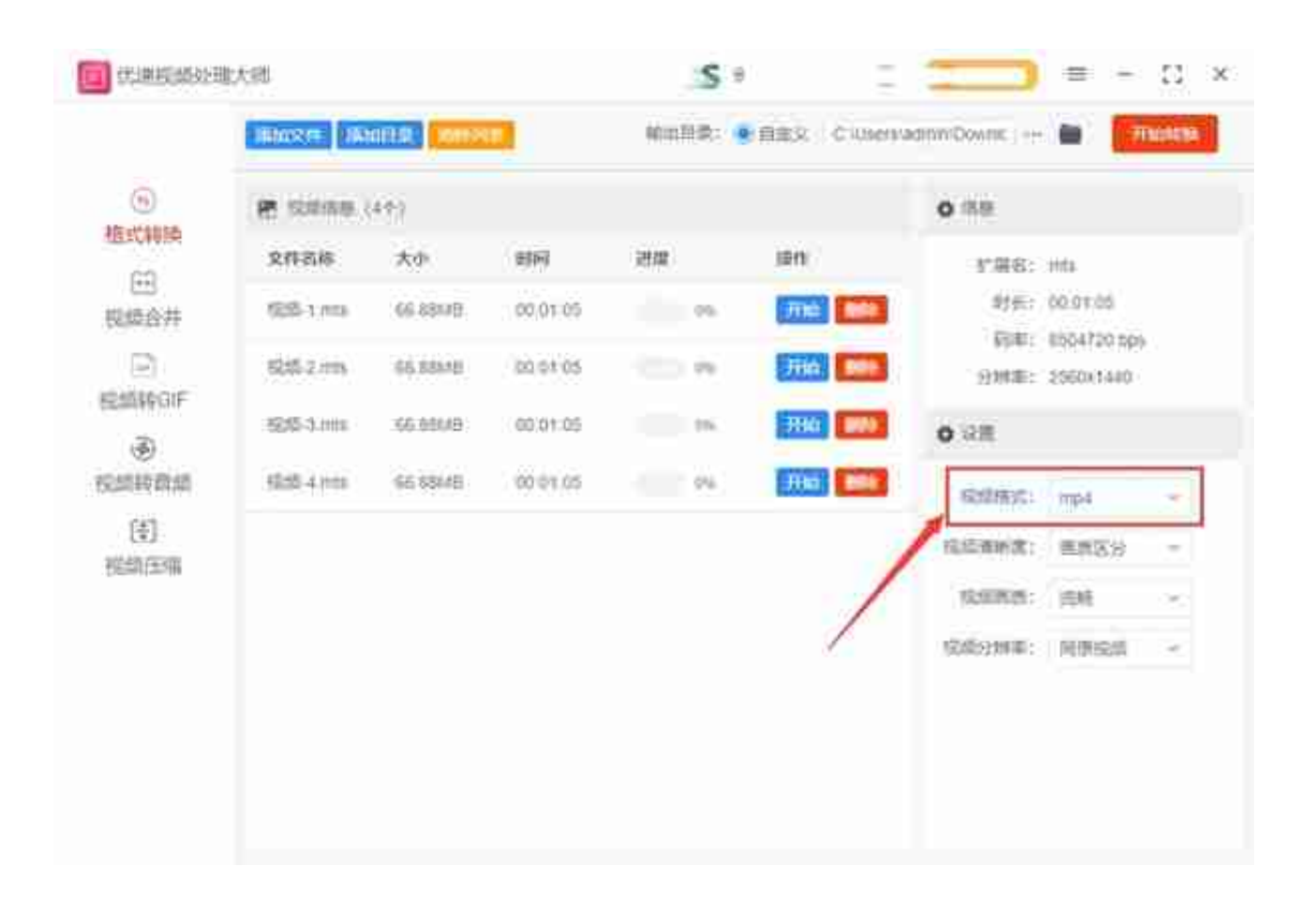

第四步:设置输出目录文件夹,当软件将mts格式转换成MP4后就保存在这个文件夹中。然 后点击【开始转换】按钮,启动软件的转换程序,当转换完成后,软件会自动弹出打开输出文 件夹。用户可在第一时间查看到转换好的MP4文件。

## **智行理财网** mts播放器(mts播放器 苹果)

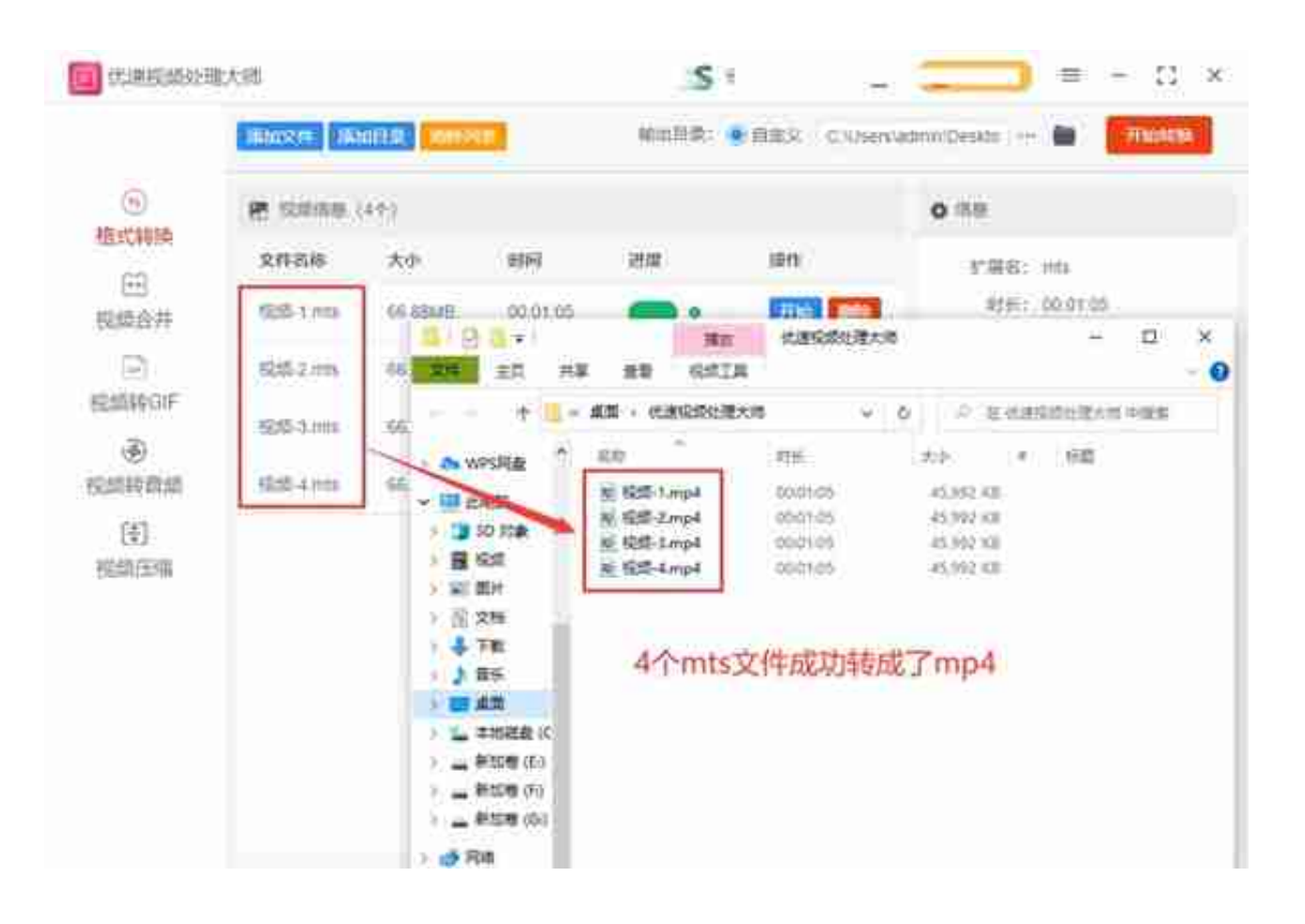

关于mts如何转换成mp4的相关问题,小编就为大家分享到这里了,大家今天只要学会这个 如何转换成MP4的方法,那么以后再也不用为不会视频格式转换而烦恼了,用同样的方法可以 转换几十种视频格式,方法如出一辙,大家只需根据需要选择对应的转换格式即可。最后关于 视频格式的转换方法还有很多,如果你用过更好用的转换方法,也可以在评论区和我们一起分 享交流哦。